# **Receipt parser server**

**Monolidth**

**Jul 11, 2022**

# **RECEIPT SERVER API**

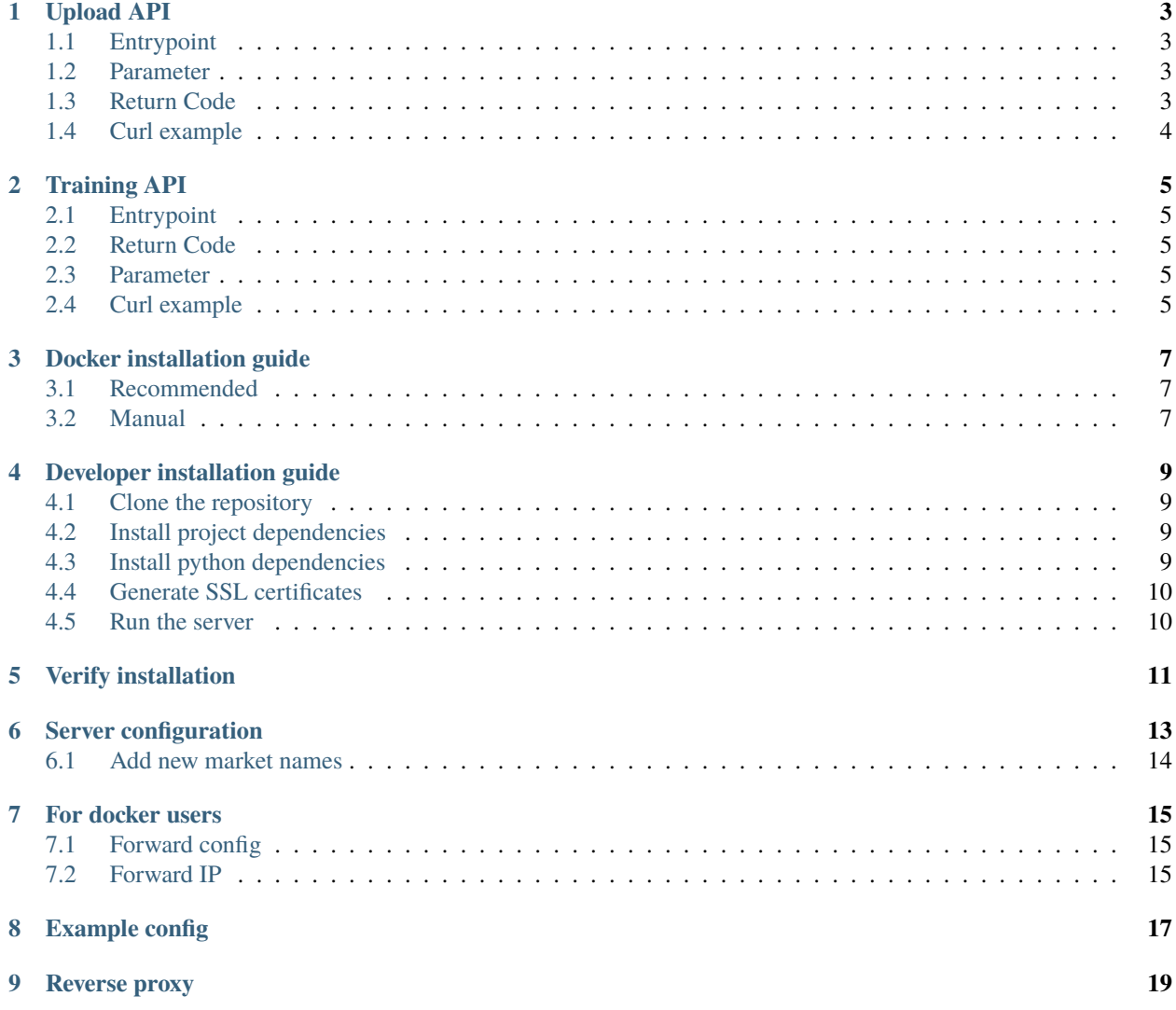

Receipt parser server is a modular, minimal server to parse receipts.

#### **ONE**

## **UPLOAD API**

<span id="page-6-0"></span>The upload API is used to upload a given receipt to the receipt parser server. The server return the parsed image (if successful) or an ERROR code.

# <span id="page-6-1"></span>**1.1 Entrypoint**

The entrypoint of the upload api is api/upload.

# <span id="page-6-2"></span>**1.2 Parameter**

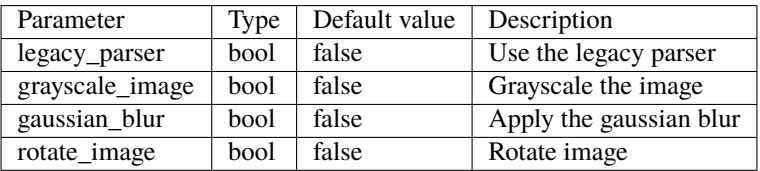

Please note: The parameter *file* and *access\_token* is always required. Take a look at the cURL example.

# <span id="page-6-3"></span>**1.3 Return Code**

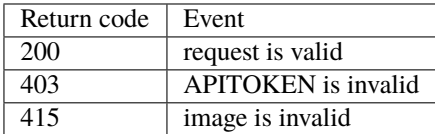

# <span id="page-7-0"></span>**1.4 Curl example**

```
curl -X POST "https://$IP:$PORT/api/upload?access_token=$API_TOKEN -H "accept:..
˓→application/json" -H "Content-Type: multipart/form-data" -F "file=$IMAGE;type=image/
˓→jpeg"
```
with the given parameters:

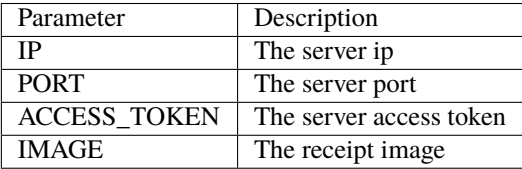

**TWO**

#### **TRAINING API**

<span id="page-8-0"></span>The training API is used to upload a given receipt to the receipt parser server. The server return the parsed image (if successful) or an ERROR code.

## <span id="page-8-1"></span>**2.1 Entrypoint**

The entrypoint of the upload api is api/training.

#### <span id="page-8-2"></span>**2.2 Return Code**

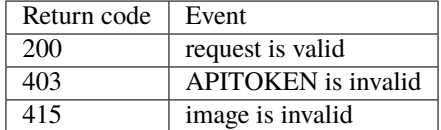

## <span id="page-8-3"></span>**2.3 Parameter**

The parameter receipt and access\_token is always required. Take a look at the cURL example.

#### <span id="page-8-4"></span>**2.4 Curl example**

```
curl -X POST "https://$IP:$PORT/api/training?access_token=$ACCESS_TOKEN" -H "accept:␣
˓→application/json" --data '{"company":"$COMPANY_NAME","date":"$DATE","total":"$RECEIPT_
\rightarrowTOTAL"}' -k
```
with the given parameters:

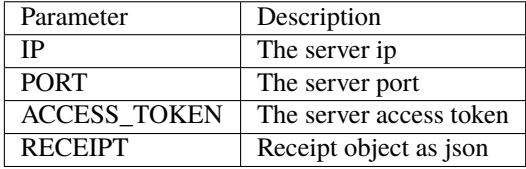

the receipt object is submitted via the --data flag.

#### **THREE**

#### **DOCKER INSTALLATION GUIDE**

<span id="page-10-0"></span>The receipt-parser-server image gets built automatically using the [Docker Hub.](https://hub.docker.com/r/monolidth/receipt-parser) The installation is very simple. First pull the image from Docker hub.

```
docker pull monolidth/receipt-parser:latest
```
#### <span id="page-10-1"></span>**3.1 Recommended**

The launcher script does take care of various things e.g.

- cleanup old Docker container
- forward IP
- use the pseudo TTY
- forward configuration file
- 1. Download the launcher script
- 2. Execute the launcher script

```
wget https://raw.githubusercontent.com/ReceiptManager/receipt-parser-server/master/util/
˓→launcher.sh
wget https://raw.githubusercontent.com/ReceiptManager/receipt-parser-server/master/
\rightarrowconfig.yml
bash launcher.sh
```
#### <span id="page-10-2"></span>**3.2 Manual**

You could also run the Docker image without the launcher script e.g.

docker run -i -t -p [YOUR-IP]:8721:8721 monolidth/receipt-parser

**FOUR**

## **DEVELOPER INSTALLATION GUIDE**

#### <span id="page-12-1"></span><span id="page-12-0"></span>**4.1 Clone the repository**

First clone the GitHub project.

```
git clone https://github.com/ReceiptManager/receipt-parser-server
```
## <span id="page-12-2"></span>**4.2 Install project dependencies**

Please notice that you install following packages with your favorite package manager:

- python
- python-pip
- libmagickwand-dev
- tesseract-ocr-all
- libgl1-mesa-glx
- libmagickwand-dev
- qrencode

```
apt-get install python python-pip libmagickwand-dev tesseract-ocr-all libgl1-mesa-glx␣
˓→libmagickwand-dev
```
#### <span id="page-12-3"></span>**4.3 Install python dependencies**

Now, install all python dependencies using *pip* the following

pip install -r requirements.txt

# <span id="page-13-0"></span>**4.4 Generate SSL certificates**

Now, generate new SSL certificates. First, generate a new file called .private\_key and type your favourite password. Please submit at least 8 characters. You can do this using echo like:

echo "favorite\_password" > .private\_key

The password is used to generate the root certificate. Generate the cert files using

make generate\_cert

Now, you should see new certificates located in cert folder which is located in the root directory.

ls cert

The output looks like the following

```
rootCA.key rootCA.pem rootCA.srl server.crt server.csr server.csr.cnf server.key ␣
˓→v3.ext
```
#### <span id="page-13-1"></span>**4.5 Run the server**

Now, you are ready to run the Receipt Parser Server.

make serve

**FIVE**

## **VERIFY INSTALLATION**

<span id="page-14-0"></span>If you run the Docker image. The output should like similar to:

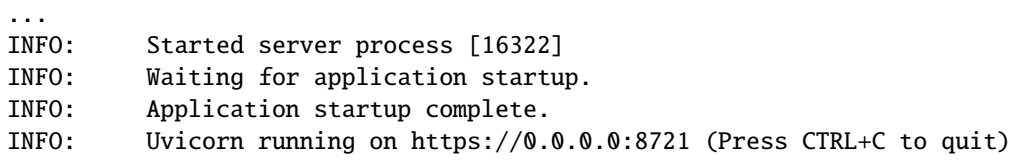

The API token in printed on the screen. Additionally, you can scan the QR code.

Current API token: XXXXXXXX

## **SERVER CONFIGURATION**

<span id="page-16-0"></span>Following keys need to be defined.

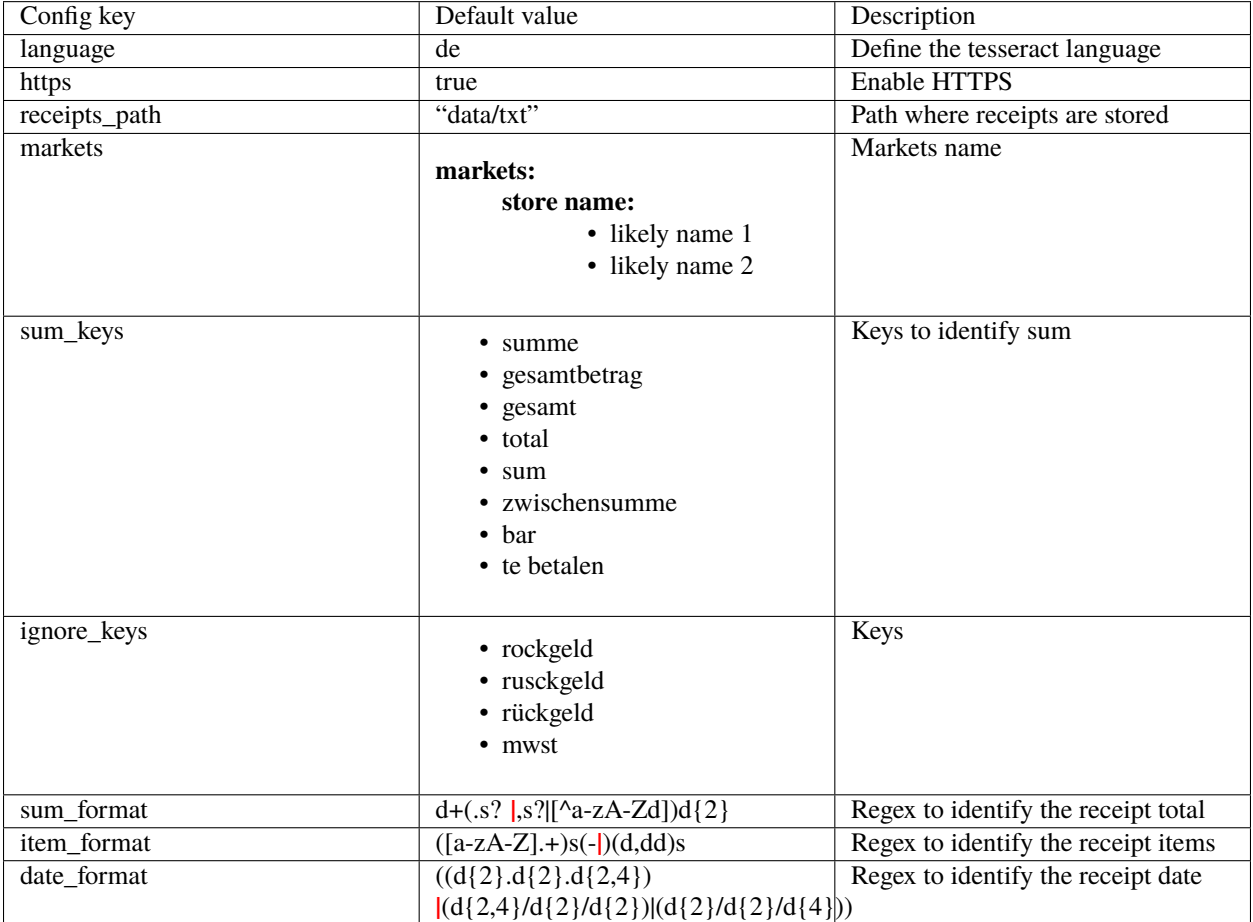

#### <span id="page-17-0"></span>**6.1 Add new market names**

You can add new market entry below the markets key e.g.

```
Store name:
        - likely name 1
        - likely name 2
```
Note: that the store name is returned and the likely names are used to scan the receipt for these names. You can consider the receipt parser output in data/txt

In this example, the tesseract output looks like:

```
EWE Rene Müller 0HGCITY
org-Friedrich-Str.9
}
—
L
\mathbf{I}E
/
D "il s
L "é" 31 Karlsruhe
| | 50 /
R 0/Z1 / 664 87 954
LL UID Nr. : DE326445229
B ) EUR
—— MIO MIO MATE —
| | )
\ldots ,*},% PFfN3t% ?5 1108 4
| 6 Sal , 19 .EUR X
f""j"i$" 2 5Stk x \setminus 0, 15 V
E E O
_; Ge R "*M-w-'-->>------*_,,::_;:::.::'::.;:_:,;r::::.::ä..b-ö-«"
; , Rückgeld BAR EHE 0, 32
%———%———i S£Buer % Netto: steuer B[9£15
| HAL En 2,25 0,43 . 268
/ ""'};l@samtbetrag 2,25 0,43 a Z
f ı TSE-Signatur: M631mP54IvkcwnNk+H7th3&meTdLüö[w
8 0bo5B71skamunHSsZC1Z4q9ds6BRoDNWg
Sa aUfagzEbyt TDVULU2ecc4rUk5/3211shY
```
The output looks horrible but you might noticed that the store name is Rewe but the output is: EWE Rene Müller 0HGCITY. Now, add the following market in the config.yml.

REWE:

- ewe

To identify the market name Rewe but be carefully for duplicate store names. If the store name Rewe exist please only add the likely name ewe.

**SEVEN**

#### **FOR DOCKER USERS**

## <span id="page-18-1"></span><span id="page-18-0"></span>**7.1 Forward config**

If you use the Docker image, you can forward the configuration file config.yml. If the config.yml is in your current directory you can add the following flag

-v "\$(pwd):/config" -e RECEIPT\_PARSER\_CONFIG\_DIR="/config"

If the config file is not in your current working directory. Replace \$(pwd) with you the configuration folder.

## <span id="page-18-2"></span>**7.2 Forward IP**

Additionally, you can forward the Docker IP using:

-p \$IP:8721:8721

**EIGHT**

#### **EXAMPLE CONFIG**

```
# Define the tesseract language
language: deu
# Enable https
https: true
# Where the receipts are stored
# Receipts should be simple text files
receipts_path: "data/txt"
# Market names roughly ordered by likelihood.
# Can contain market locations for fuzzy parsing
markets:
 Colruyt:
    - colruyt
     - Colruyt
 Delhaize:
    - Delhaize
     - delhaize
 Penny:
    - penny
     - p e n n y
    - m a r k t gmbh
  REWE:
     - rewe
  Real:
    - real
 Netto:
     - netto-online
 Kaiser's:
     - kaiser
     - kaiserswerther straße 270
  Aldi:
    - aldi
     - friedrichstr 128—133
  Lidl:
     - lidl
  Edeka:
    - edeka
  Drogerie:
```
(continues on next page)

```
(continued from previous page)
```

```
- drogerie
 Kodi:
     - kodi
  Getraenke:
    - Getraenke Tempel
  Tanken:
     - text
     - esso station
     - aral
     - total tankstelle
     - RK Tankstellen
 Migros:
     - genossenschaft migros
sum_keys:
  - summe
    - gesamtbetrag
   - gesantbetrag
   - gesamt
   - total
    - sum
   - zwischensumme
   - bar
   - te betalen
    - rockgeld
   - rusckgeld
    - rückgeld
    ignore_keys:
      - mwst
      - kg x
      - stkx
      - stk
sum_format: '\d+(\\.\s?|,\s?|[^a-zA-Z\d])\d{2}'item_format: '([a-zA-Z].+)\s(-|)(\d,\d\d)'s'
date_format: '((\d{2}\.\d{2}\.\d{2}\.\d{2,4})|(\d{2}\/\d{2}\/\d{2}\/\d{2}\/\d{2}\/\d{4}))'
```
#### **NINE**

## **REVERSE PROXY**

<span id="page-22-0"></span>To use a reverse proxy, you need to disable *HTTPS* in the receipt parser config. Change this line

# Enable https https: true

to

# Disable https https: false

After, use this example NGINX configuration and replace *DOMAIN* with your domain and *CERT PATH* with your SSL certificate path.

server {

```
listen 443 ssl http2;
listen [::]:443 ssl http2;
server_name [DOMAIN] [DOMAIN];
# optional
access_log /var/log/nginx/[DOMAIN].access.log;
error_log /var/log/nginx/[DOMAIN].log;
client_max_body_size 0;
underscores_in_headers on;
ssl on;
ssl_certificate [CERT PATH]; # managed by Certbot
ssl_certificate_key [CERT PATH]; # managed by Certbot
ssl_stapling on;
ssl_stapling_verify on;
include /etc/nginx/snippets/ssl.conf;
location / {
        proxy_headers_hash_max_size 512;
        proxy_headers_hash_bucket_size 64;
        proxy_set_header Host $host;
        proxy_set_header X-Forwarded-Proto $scheme;
        proxy_set_header X-Real-IP $remote_addr;
        proxy_set_header X-Forwarded-For $proxy_add_x_forwarded_for;
```
(continues on next page)

(continued from previous page)

```
add_header Strict-Transport-Security "max-age=15768000;.
˓→includeSubDomains;";
                add_header Front-End-Https on;
                # whatever the IP of your receipt server server is
                proxy_pass http://localhost:8721;
        }
}
server {
        listen 80;
        listen [::]:80;
        server_name [DOMAIN] [DOMAIN];
        access_log /var/log/nginx/[DOMAIN].access.log;
        error_log /var/log/nginx/[DOMAIN].80.error.log;
        root /usr/share/nginx/html/[DOMAIN]/;
        location ^~ /.well-known/acme-challenge/ {
            allow all;
            default_type "text/plain";
        }
        location ^~ /.well-known/pki-validation/ {
            allow all;
            default_type "text/plain";
        }
        location / {
            return 403;
        }
}
```
Don't forget to reload your NGINX server, after.